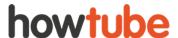

# The howtube® Donations Feature - what it is and how it works.

Step by Step Instructions

## **STEP 1) You Need A howtubePRO Account**

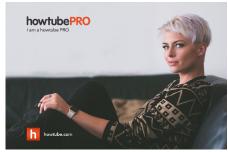

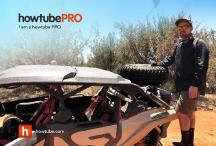

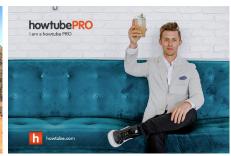

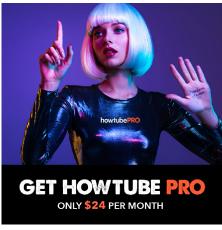

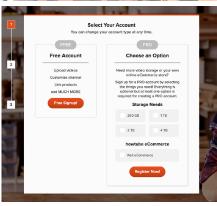

All premium features on howtube are available in one place; we call it **howtubePRO**, and it's for content creators. With one, powerful PRO account – for only \$24 per/mo – you can start accepting donations from people all around the world and do so much more... You can:

# howtubePRO

# Video hosting with eCommerce

- Accept donations from supporters internationally
- Gain full access to howtube's proprietary eCommerce software
- Sell physical products internationally w/ shipping
- Sell any, digitally formatted, downloadable product
- Sell individual videos behind a paywall
- Group videos into focused, categorized Video Series
- You can make **Video Series** Free, or you can...
- Sell Video Series as a subscriptions or a one-time fee

- You can also create a **Video Series** that contains all of your "premium, paid content" and sell it as a "**Full Access, Monthly Membership**"
- Process all credit card transactions internationally

**LINK - GET STARTED / SIGN UP NOW** 

# **STEP 2) Navigate to "DONATIONS SETTINGS"**

Make sure you're logged into your howtubePRO account, then navigate to: **Store / Donations Settings ...** 

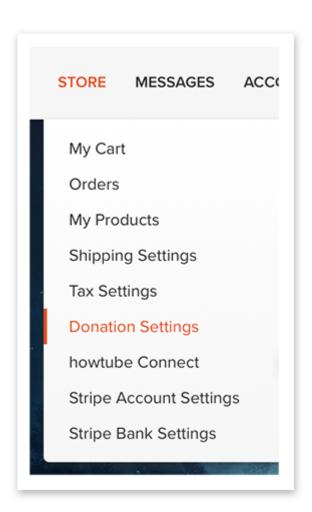

# **STEP 3) Turn Your Donation Feature On With One Click**

Click this button to activate your donation feature:

#### **Donation Status**

Turn the donation section of your channel on and off with the toggle below.

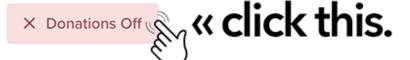

#### **Donation Status**

Turn the donation section of your channel on and off with the toggle below.

✓ Donations On

Be sure to save your settings below

# **STEP 4) Add Some Information About Your Donation Policy**

In this text area provided in "**Donation Settings**", add some information for your supporters about what you'll do with their money. Providing all pertinent content related to your personal or company donation procedures is sure to help.

Here's an example from Randall Carlson's Channel:

#### **Donation Content**

Enter any images / information that would compel people to donate to you.

# **Thank You For Supporting My Work!**

Hello my friend, Randall here. All money donated goes toward supporting my research and my investigative work that documents the catastrophic history of the world and the evidence for advanced knowledge in earlier cultures. Your financial support allows me, and my entire team, to produce a steady stream of audio/video content that clearly demonstrates the profound implications of this knowledge and the direct effect it has on human civilization.

Most importantly, as a "coproducer," you are helping Randall Carlson, LLC **educate humanity as a whole on how to successfully cope with the inevitable changes** that are sure to visit earth and the dynamic, geocosmic system in which we live.

## Thank you for your support.

#### AND PLEASE NOTE:

The form below provides you with a few options. You can donate "one time," or choose the option to donate on a "monthly basis." You can also set any amount you like.

When you're done with that, press "**Save Settings**" at the bottom of the page and you are all set. You can now accept donations from people all over the world.

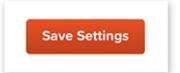